## 2008年8・9月 「HTML+CSS」研修会

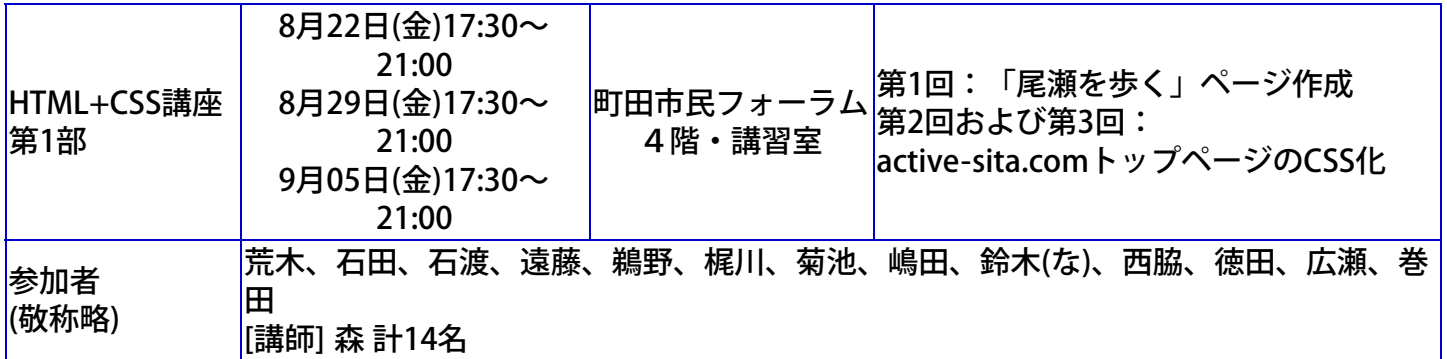

「町田商工会議所のHP作成支援事業」の業務受託や個人・事業所などから依頼されるHP作成事業が 益々多くなっています。これらに対し、HP作成WGが中心になって活動していますが、より多くの会 員がホームページを最新の技術により作成できる技量を身につけることが、会の活動をより全面的に活 発にし、そして楽しく展開するために、必要とされています。

そこで、先ず、会員向け講座「HTML+CSS」を企画しました。講師を森さんと西脇さんにお願いし、第 一部・第二部に分け、第一部では「HTMLとCSSの基礎を学び、練習問題は具体的で役立つものにチャレ ンジ」する内容で、第二部では「Dreamweaverの使い方、同ソフトを使っての実践的サイト作成」の技 量を身につける内容としました。

森さんの第一部は、フリーソフト「HTML Project2」

(<http://www1.ttcn.ne.jp/~kaneto/hproj2/htmlproject2.html>)を用いてHP作成の練習が行われました。

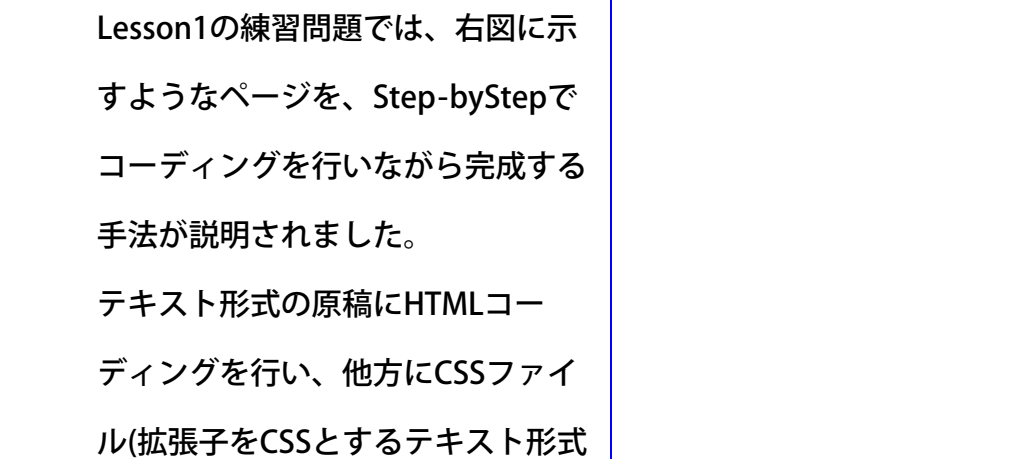

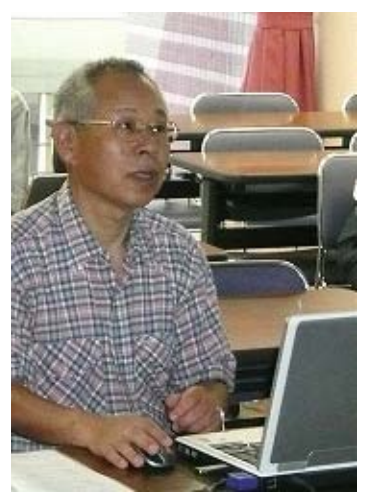

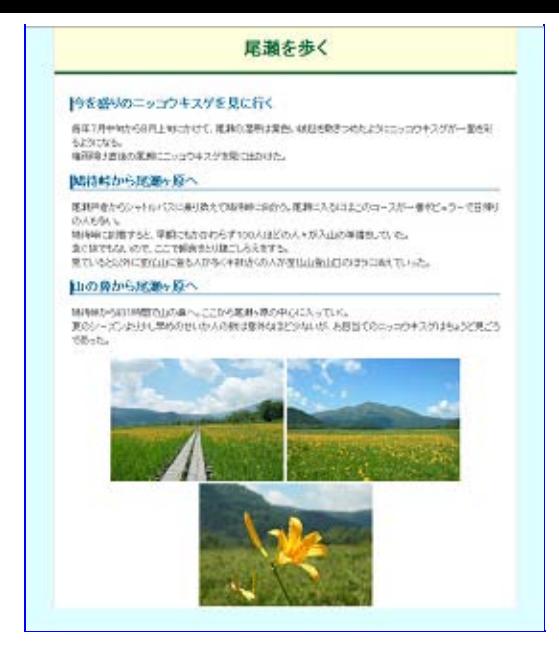

ファイル)に、「ボックス」構成の ページ・レイアウトに沿って必要な id や class を先ず中身なし で入力し、それをHTMLファイルの中にリンクの設定を行った。

次に、ページレイアウトのデザインにしたがって、各ボックスをCSSファイル上で定義をした。ボックス ばかりか、ページのデザインに係わることは、CSSで規定するものなので、背景色、文字の大きさ、色、 装飾の囲い、写真の配置なども次々にCSSで設定していった。

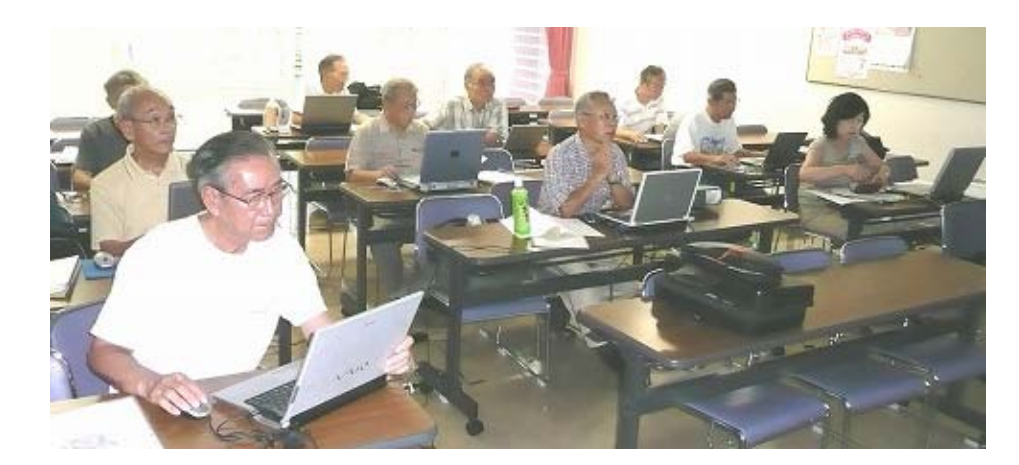

プロジェクターの位置の関係で、講師の森さんは、受講者の真ん中で説明されました。森さんが、具体 的に詳しい教材を用意されたので、Step-byStepで徐々にページがきれいに構成されていく過程が大変よ く理解でき、見事で、わくわくするものでした。

> Lesson2として、本ホームページ ([http://active-sita.com](http://active-sita.com/)) のトップページ を、テーブル・レイアウト構成になっている現行のものから、CSSによる ボックスレイアウト構成に変更する練習をしました。 左図のように、トップページをボックスに分解し、それぞれに名前をつけた ものが教材で示され、同時に、index.html の内のテキスト部分(画像に付い ている alt="" の部分を含む)を抜き取ったものも教材として用意されていま した。必要な画像も「image」フォルダに入れて準備されていました。

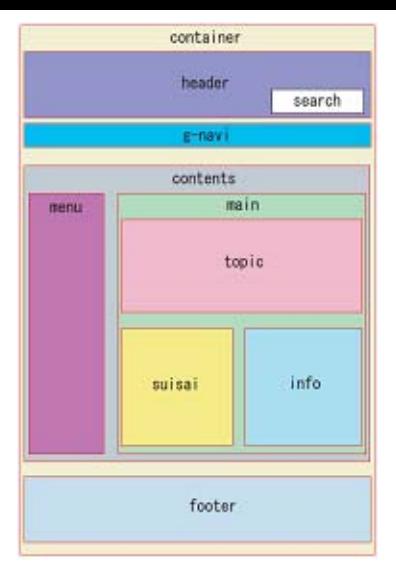

これら教材を使って、Lesson1で習ったと同じ手順で、HTMLのコーディン グ、CSSファイルを作りリンクさせ、順序立って、デザインをして行った。

CSSと直接には関係しないが、ナビゲーションを作る「g-navi」部分で、マウス・ロールオーバーの画像 を切り替えるJavacriptの設定の仕方は、大変スマートであった。

Lesson2には、第2回目と第3回目が割り当てられた。左右2段組でさらに2段組が入れ子になっていると いう込み入った構成で手間がかかるものであった。

フリーソフトながら「HTML+Project2」を使いこなすと、大変効率的なページ作成が可能で、森さんの 指導で使い方がよく会得できた。

受講者は、森さんの早い指導をフォローするに、全神経を集中して取り組んだ。自然、休憩時間になる と、リラックスして談笑し、次の時間に備えていたが、中には、休憩時間も真剣に課題をこなしたり、 森さんに質問して理解を深めたりという様であった。

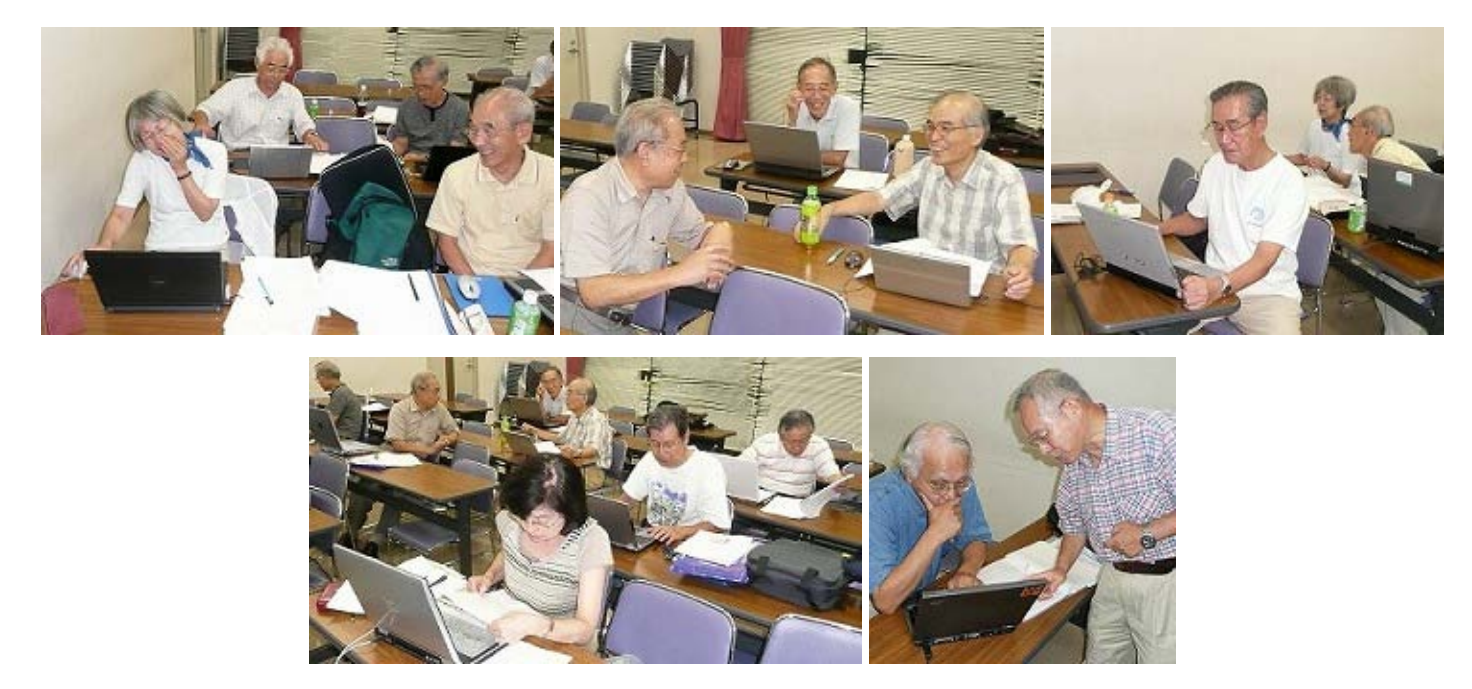

今回の講座は、冒頭にも記したが、一人でも多くのHP作成者が増えることであるが、初めて

「HTML+CSS」に触れた受講者も大変興味を持った模様で、これをきっかけとして、さらに研鑽される

ことが期待された。

10月からは第二部として、西脇さんの講師で、より実践的な講座が開かれます。

第一部を受講された方は勿論、第一部に参加されなかった方でも参加可能ですので、皆さん、奮って第

二部にご参加下さい。

この一連の講座で、我が会のHP作成レベルがさらに向上することを期待します。

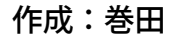